## SAIN CAPITAL FUTURES

# eSignal Price

### Setup Guide

August 17, 2016

### **eSignal Price Plugin**

This plugin allows importing eSignal price feed data into OEC Trader or GAIN Trader.

**Please note:** This plugin is not used for using the eSignal platform and placing orders into your GAIN Futures account, instead it is used for importing price data from the eSignal Data Manager. This plugin requires an older version of the eSignal Data Manager, installed from eSignal version 10.6 software. Tick data from eSignal is not supported with this plugin.

Once the plugin is installed, go to **File > Plugins > eSignal**.

#### **Set Up & Connection Testing**

You can test that you have all the necessary eSignal installation files by clicking the 'eSignal Info' button. If all eSignal files and software are installed correctly, you will see a dialog stating 'eSignal is installed and API is entitled'. Please note that your eSignal account must have the API entitlement. If eSignal is not properly installed or configured you will receive a dialog stating 'eSignal is not installed'.

The 'Enabled' checkbox will allow you to connect to the eSignal data manager. If the box is checked, the plugin is enabled and will connect appropriately with the eSignal Data Manager.

#### **Mapping**

You have the flexibility to Add, Edit, and Remove eSignal and OEC mappings. Clicking the 'Show All' will show all of the available OEC symbols. Mappings can be changed by clicking the appropriate symbol and clicking 'Edit'. The 'Remove' option will remove the mapping, and 'Add' option will add a new mapping.

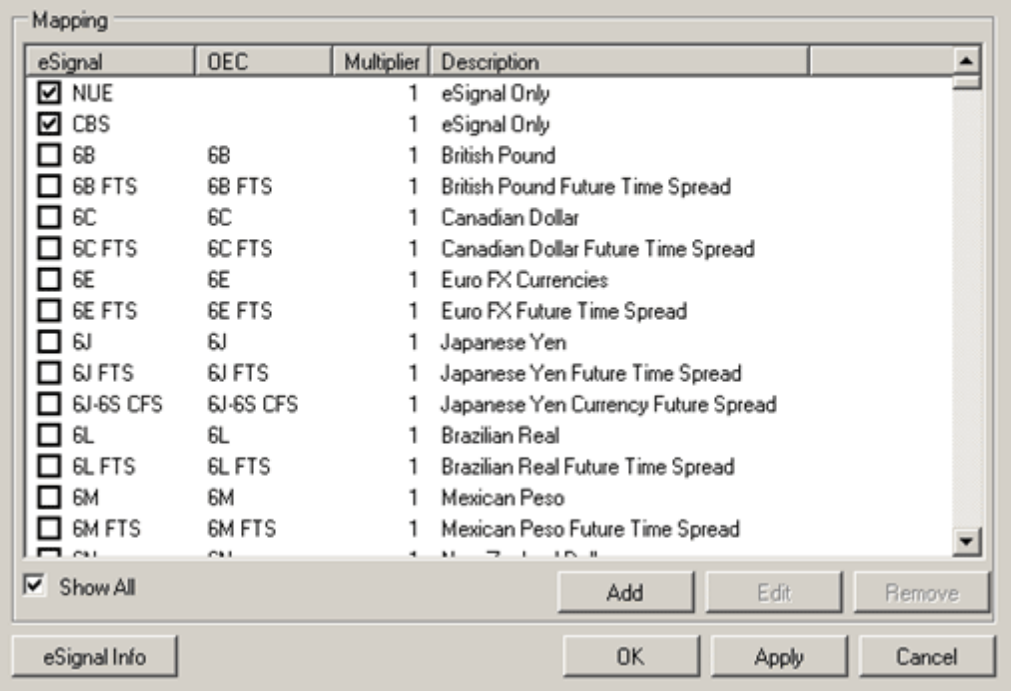

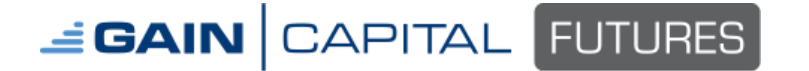

#### **eSignal Price Setup Guide**

Page 3 August 17 2016

If the same contract is offered at GAIN Futures and eSignal but use a different symbol, enter the appropriate values for both text boxes. If the same contract is offered at GAIN Futures and eSignal and the symbols are the same, enter the appropriate values for both text boxes. Once completed, click OK.

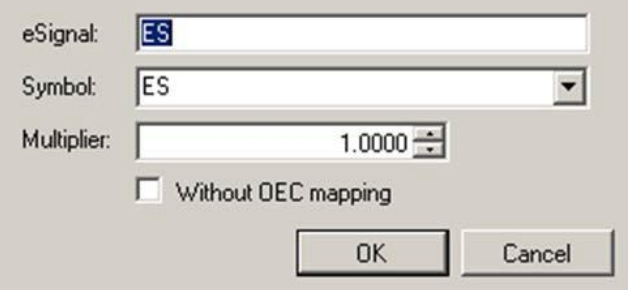

**Please note:** For mapped contracts, you will use the GAIN Futures symbol as listed in the OEC column. The data will be provided by eSignal. If a symbol is marked 'Without OEC mapping,' you will use the eSignal symbol.

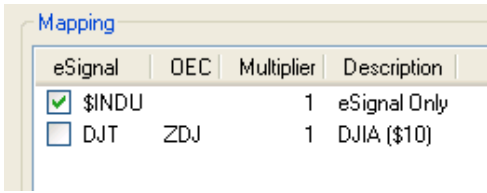

#### **Mapping Dialog Options**

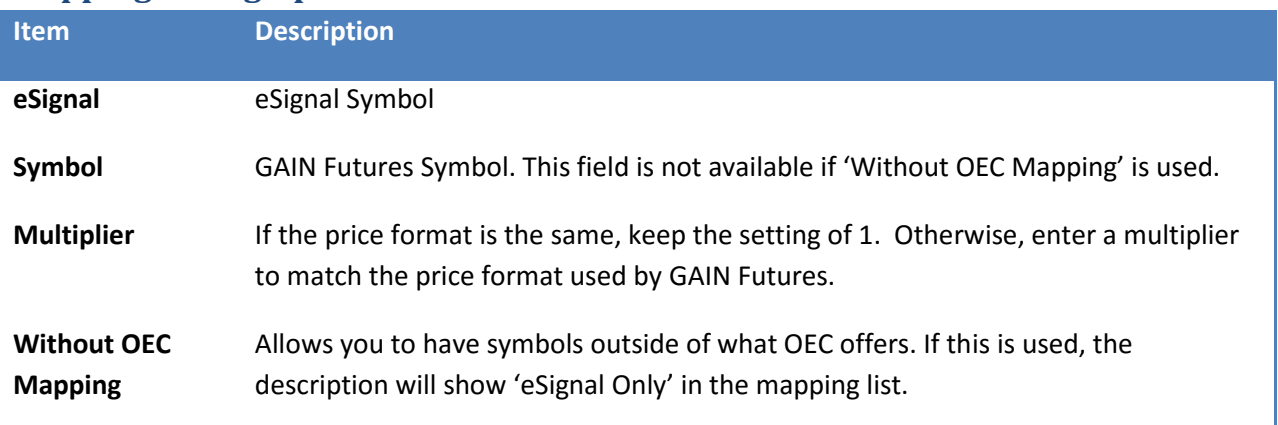

After new symbols are added, they can be utilized in charts and quotes like any other OEC symbol.

Note: If a particular symbol is checked, that means data will be coming from the eSignal data feed; not GAIN Futures.